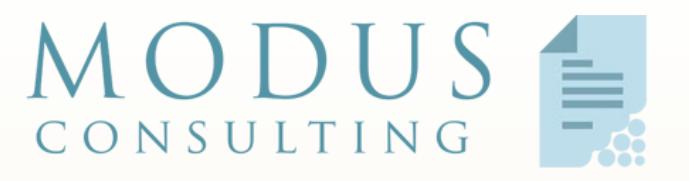

SPECIALISTS IN FORMS AND SECURITY

# SIGNING DOCUMENTS with National Digital Identity (NDI)

### THE UX FLOW

31 March 2021 Singapore

### Introduction - Features

The is a list of high level features of the signee experience (UX).

- 1. PDF centric user has and reviews/fills the actual PDF
- 2. Submission from the PDF\* [sign with singpass] button
- 3. Automatic signature positioning\* with or without button
- 4. Manual signature positioning one touch.
- 5. Language switch anytime.
- 6. Push PDF (via button), Pull PDF (screen1).
- 7. View when signing. (screen2) All pages, all devices.
- 8. After signing (screen3), signee chooses next step.
- 9. Identical UX for MOBILE, PAD or DESKTOP.
- \* conditioned interactive dynamic or static PDF

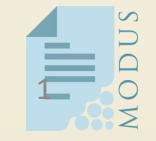

## Introduction Experience

The following pages, screenshots describe the experience and workflow for a user who wishes to sign a document.

#### 1. Document Centric – not task centric

- A. Signee is encouraged have the target document in their possession, this could be either via email, downloaded from a self-service web site, whatapp, air dropped, etc.
- B. Similarly, the signee could be guided by a trusted person on a shared screen in person, or in conference (Zoom, Teams, Skype, Trainstation, etc)
- C. The image is a snapshot of a sample placement of a 'button' on a document.
- D. This image to the right is a sample placement of a 'signature position' on a document in the UI.

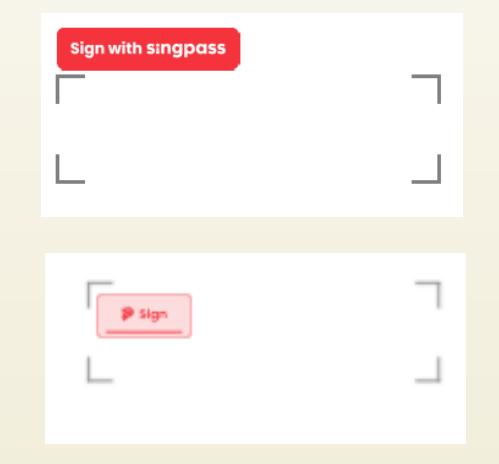

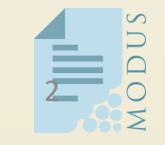

## Select and Prepare

This is one of 3 screens that the signee *might* encounter – in the case of the documents conditioned with the 'sign with singpass' button, and automatic signature placement, this screen will not be available.

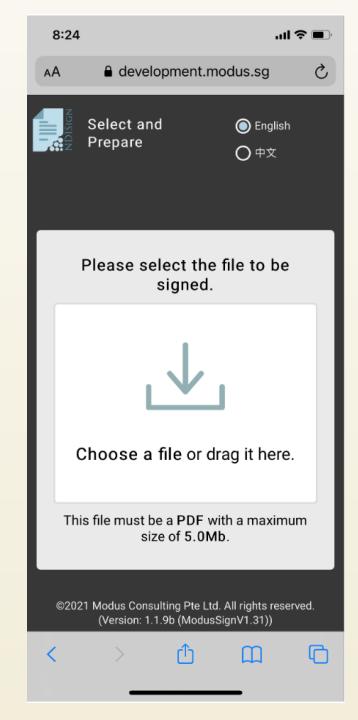

### Mobile View Desktop View

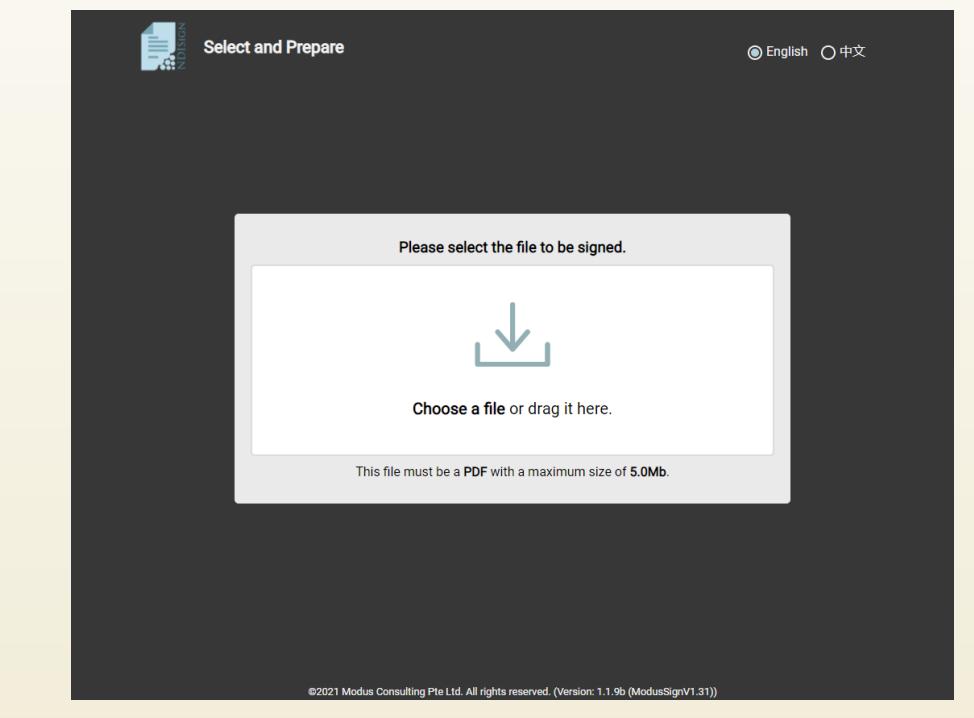

© Modus Consulting Pte Ltd All rights reserved ©

# Review and Sign

This is screen (2) that the signee *will* encounter – in the case of the documents conditioned with automatic signature placement, this screen will not request a signature placement in red.

### Mobile View (+ scroll down) Desktop View

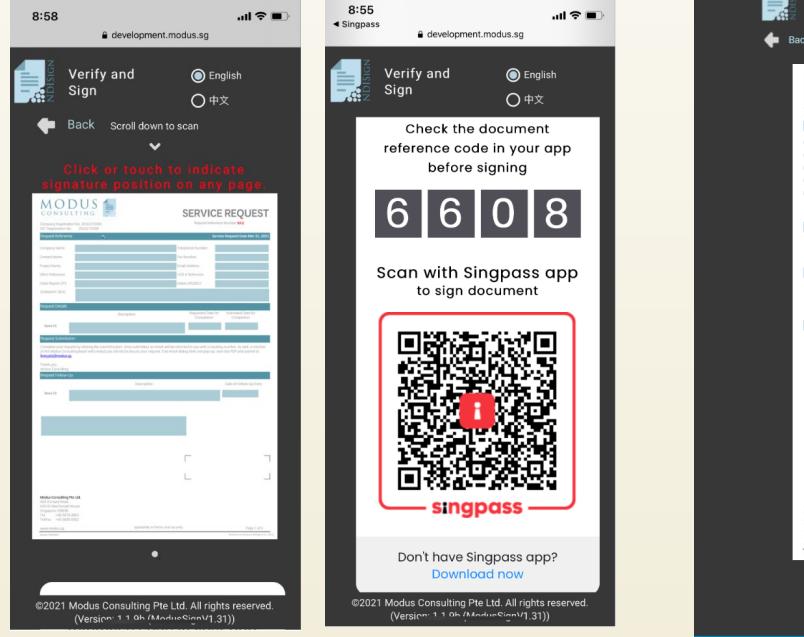

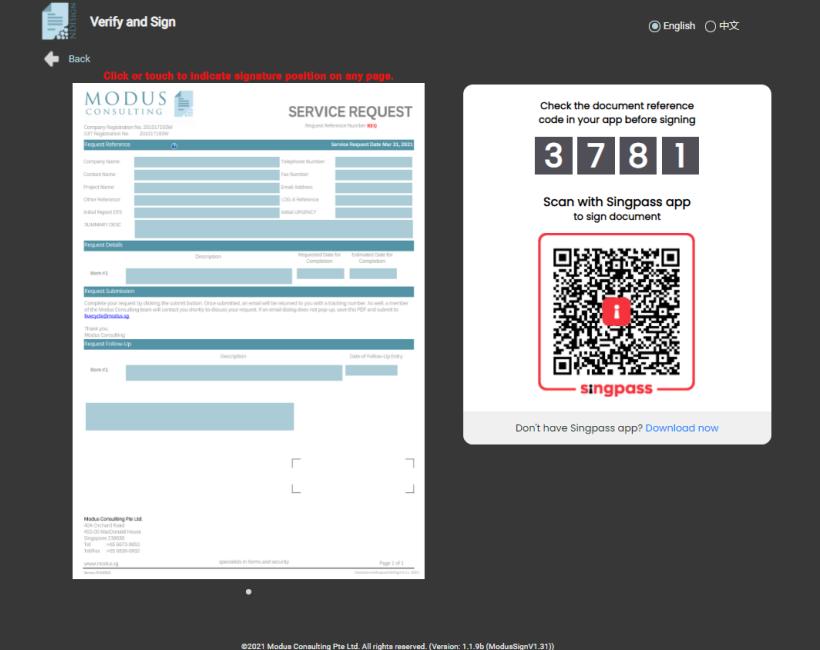

© Modus Consulting Pte Ltd All rights reserved ©

## Review and Proceed

This is the final screen (3) that the signee *will* encounter – it is similar to (2), the document has been signed, and we currently have 3 options, of which *download* is defaulted – the use may select any or all options.

Mobile View (+ scroll down) Desktop View

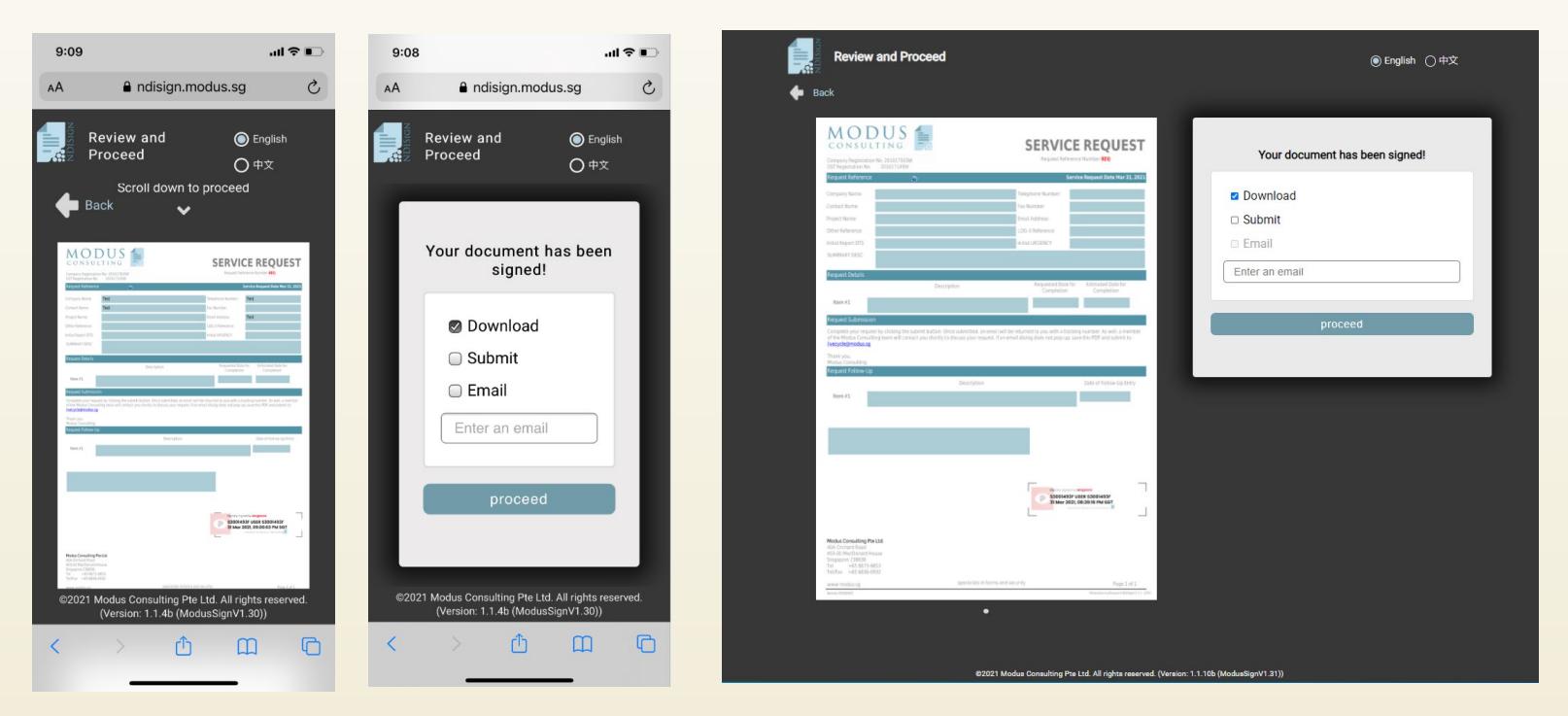

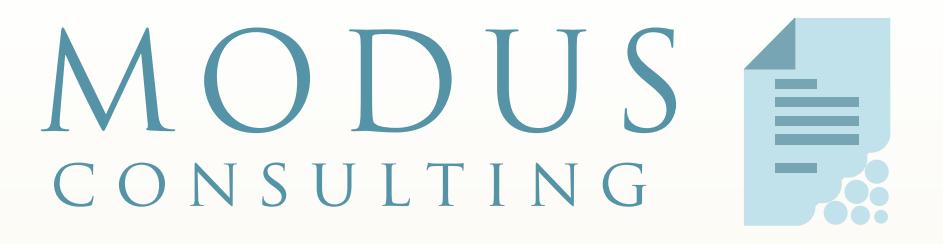

#### SPECIALISTS IN FORMS AND SECURITY

**simply Efficient**

### **Modus Consulting Pte Ltd**

31 March2021